170.315 (b)(10) Electronic Health Information Export

Company: Health Information Management Systems Product Name: Axiom Version Number: 7

This document provides steps for using the Electronic Health Information (EHI) export feature in Axiom. Authorized users can export patient single record or have the option to export records for all patients within a reasonable time.

- **EHI Export for a single patient data**
	- o Login to the Axiom EHR
	- o Go to the Report page.
	- o Enter the patient's name and the corresponding parameters.
	- o Click on "BUILD REPORT"

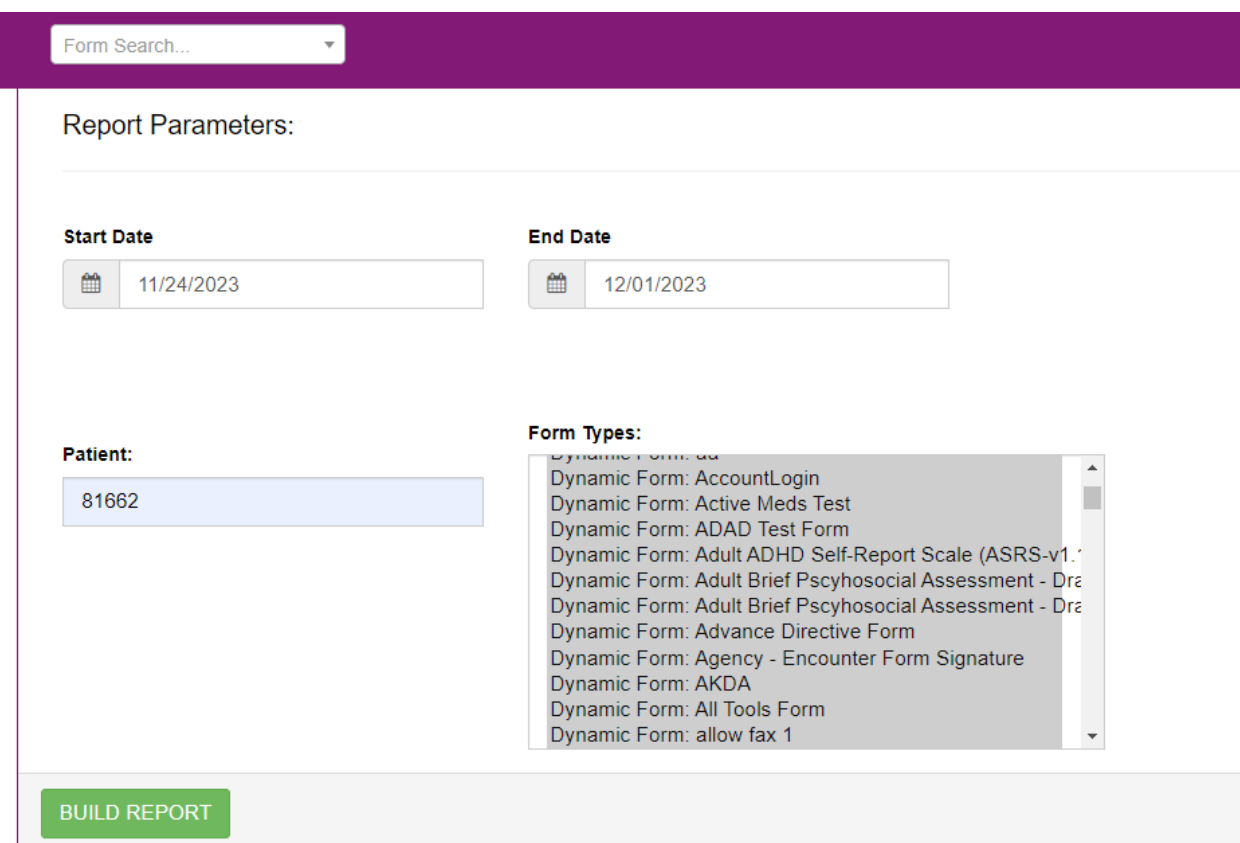

- You will see a record displaying the patients informaiton and the number of records associated with your request
- Click on the record and select the data to export (you can cllick on the top checkbox to select all documents).
- There will also be an option to Export the data by clicking on "EHI Export" from the action dropdown menu

#### EHI Export(1 patient, 16 forms)

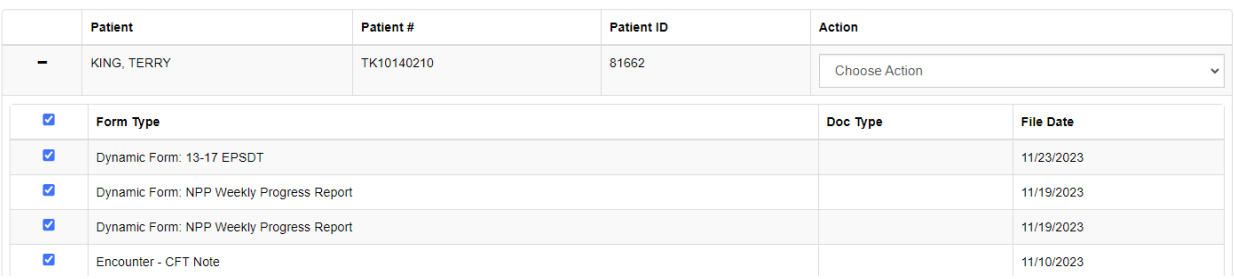

#### EHI Export(1 patient, 16 forms)

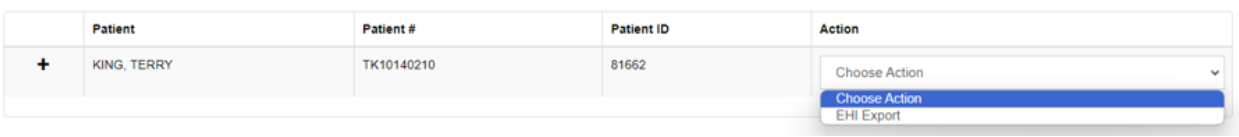

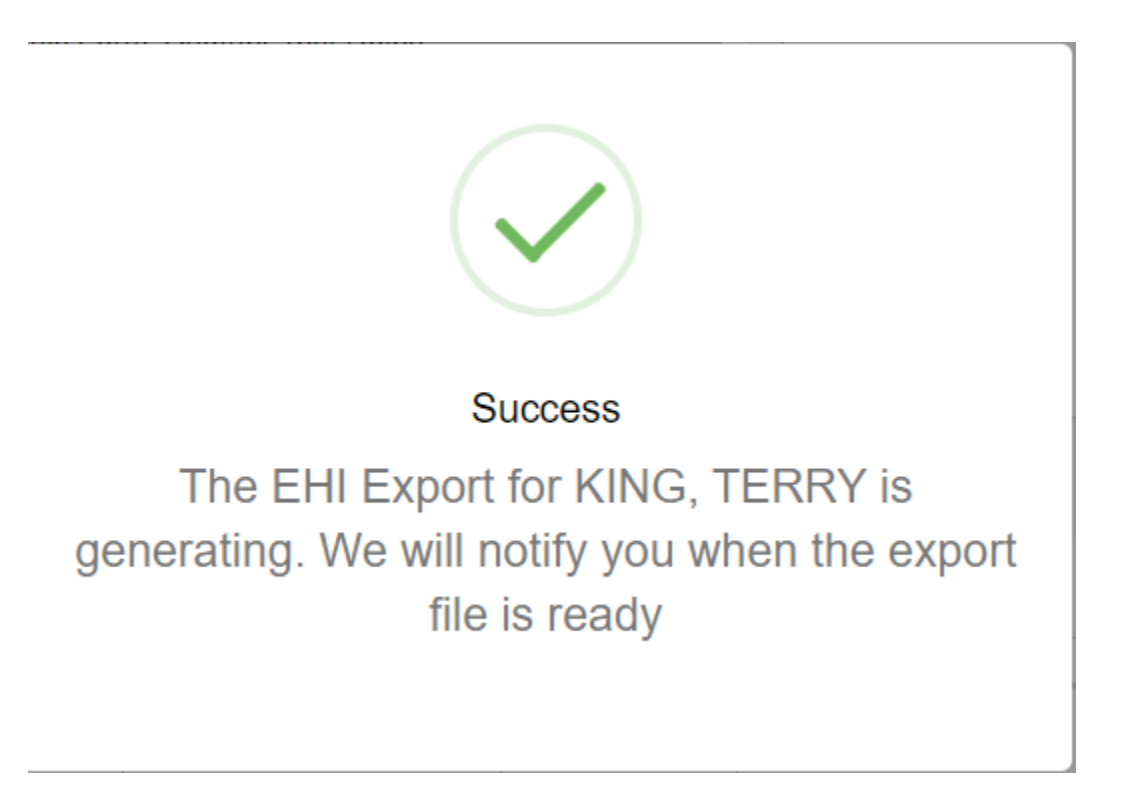

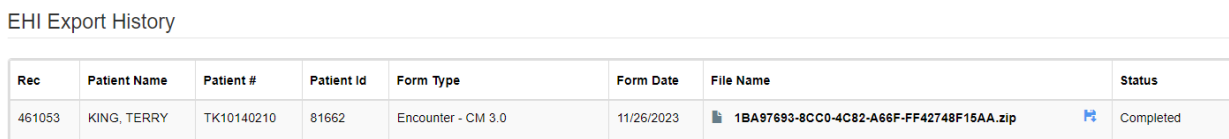

• The file is compresses and encrypted with a password that will be sent to the employee's email as well as the patient's email. You can use any file compression tool to uncompress the file.

### **Patient Population Data Bulk Export**

The request for patient population export will include all population data. The export file(s) will be compressed to reduce file size.